#### **SCHOOL OF MEDICINE**

# Faculty Roster Budgeting - FY25 Budget Entry

## *OVERVIEW*

Faculty Roster Budgeting (FRB) is the first phase of the FY25 budget for SOM departments. FRB is the process to budget our faculty funding (current and/or new faculty).

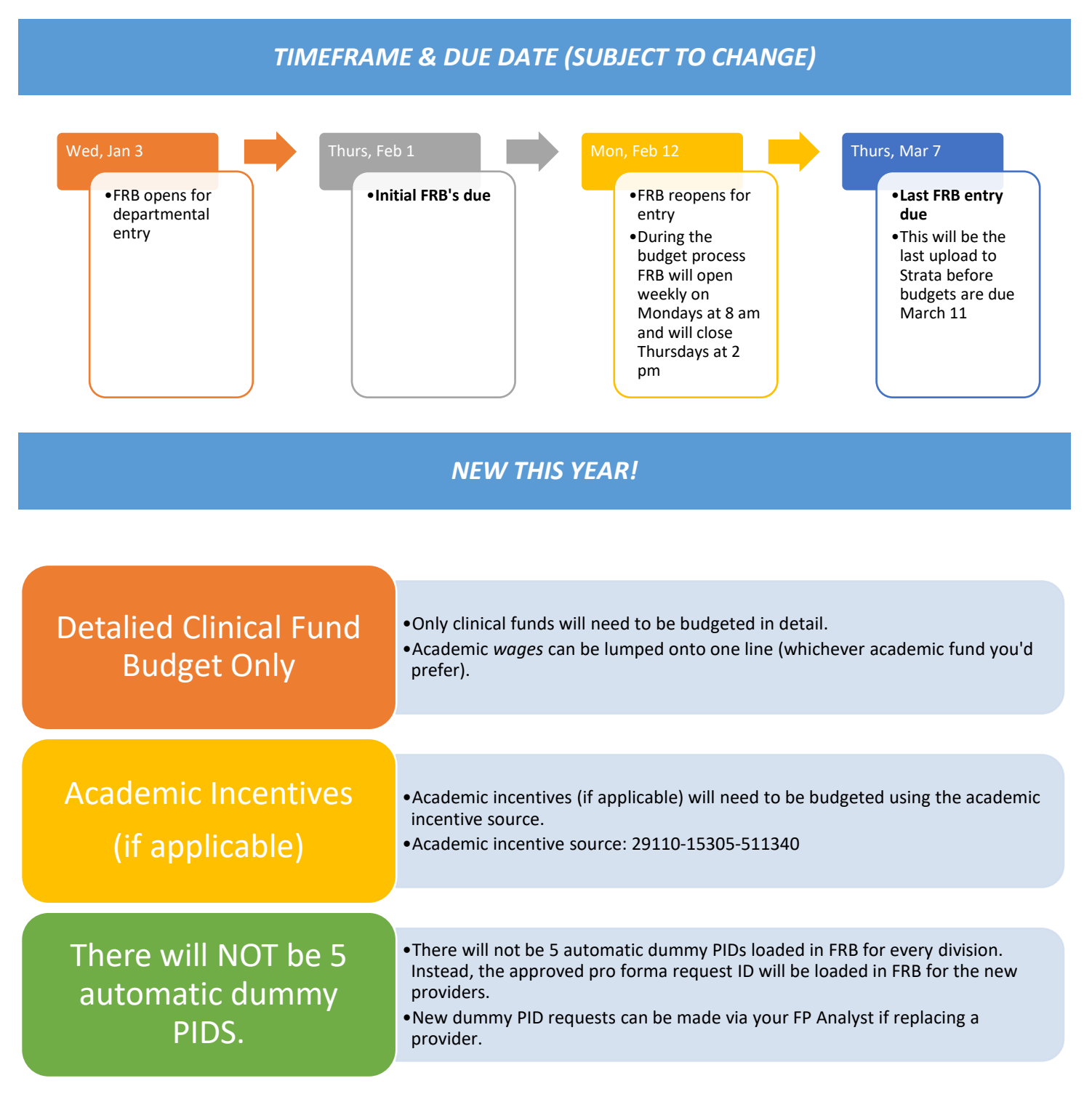

## *TIPS & REMINDERS*

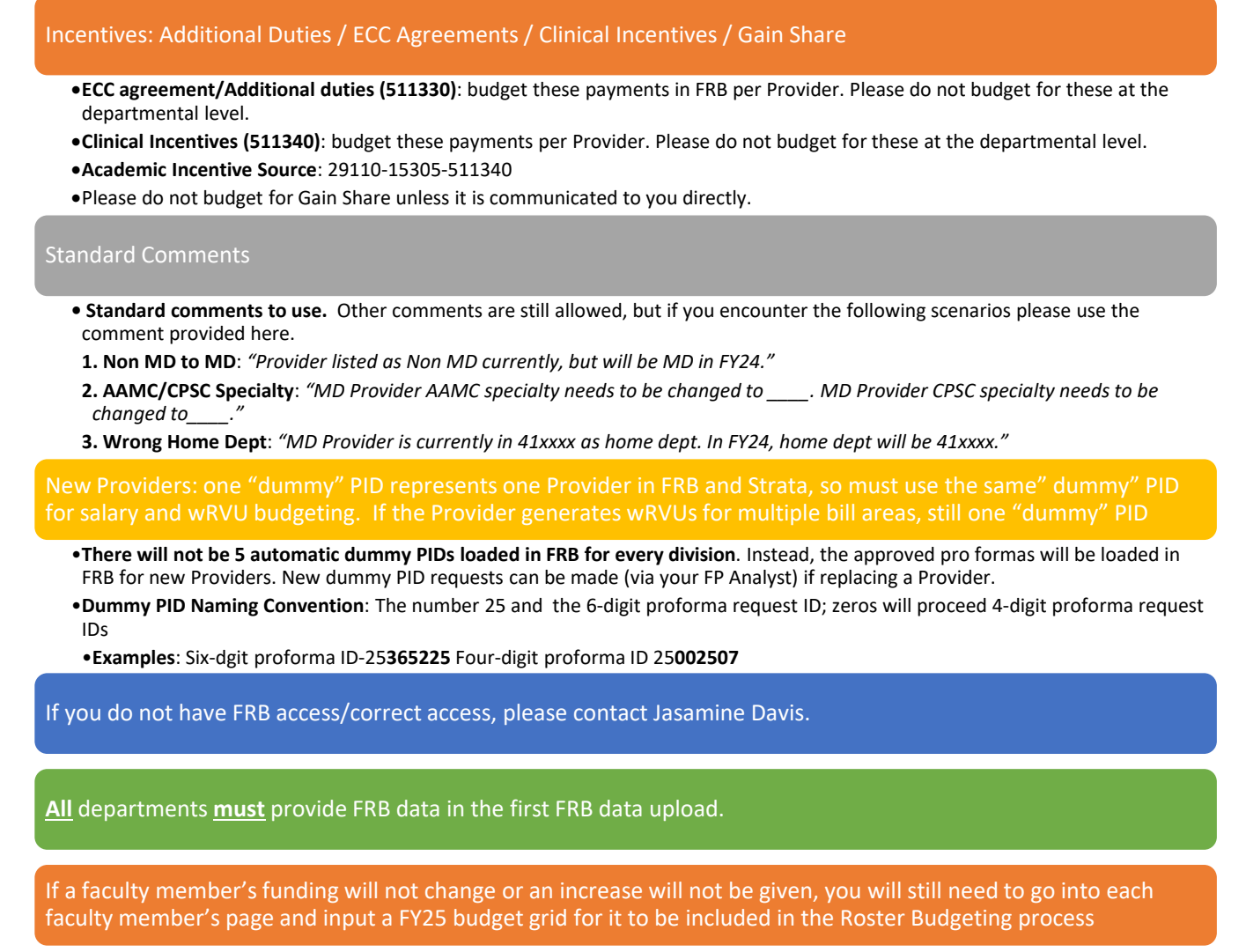

## *STEPS*

• **Navigate to our website: [www.med.unc.edu/fbo](http://www.med.unc.edu/fbo)**. **Click on the "FY25 Budget Process" tab, then click on the "FRB Database" link.**

# FY25 Budget Process

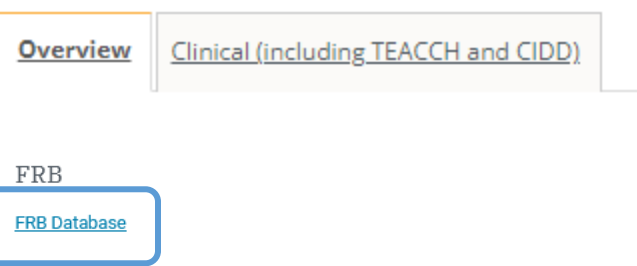

• **Once on the FRB site, login with your ONYEN and password.**

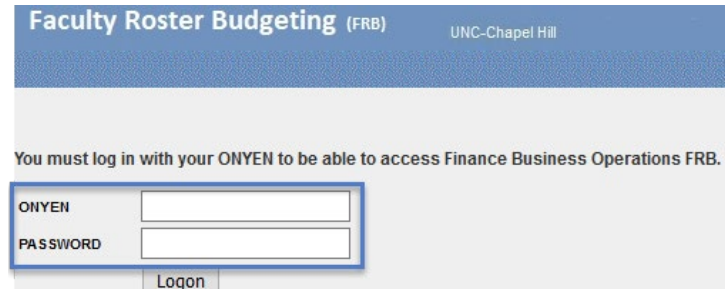

- **Select the department/division you would like to begin with and click "Submit"***.* 
	- o *Please Note: access is based on the HOME department of the faculty member; not funding department.*

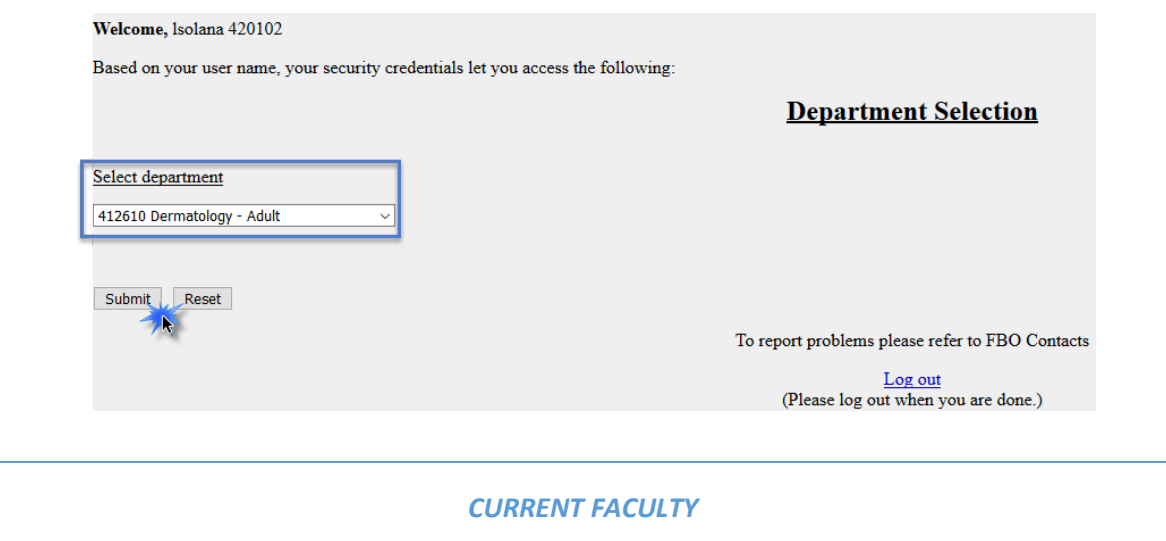

• **This will pull up the list of faculty housed in the given department/division. Select the faculty member you want to adjust.** 

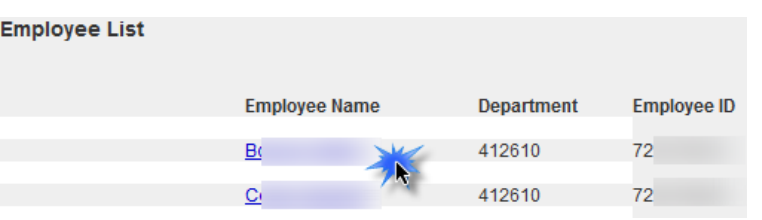

• **This will pull up the data for this specific faculty member. The following header will display and cannot be edited.** 

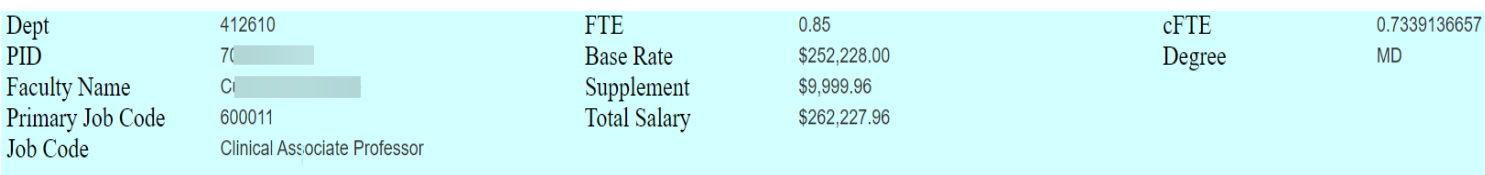

### Funding

- **Below the header is the faculty member's current funding grid as of December 2023.**
- **Click the "Add" button to populate any of the funding rows from the "FRB Current Funding" grid to the "2025 Budget Funding" grid. This will populate the FY25 Budget Funding grid.**
	- o **REMINDER: a detailed clinical budget is required, but you can lump all academic wage lines into one line. A total salary amount is needed.**

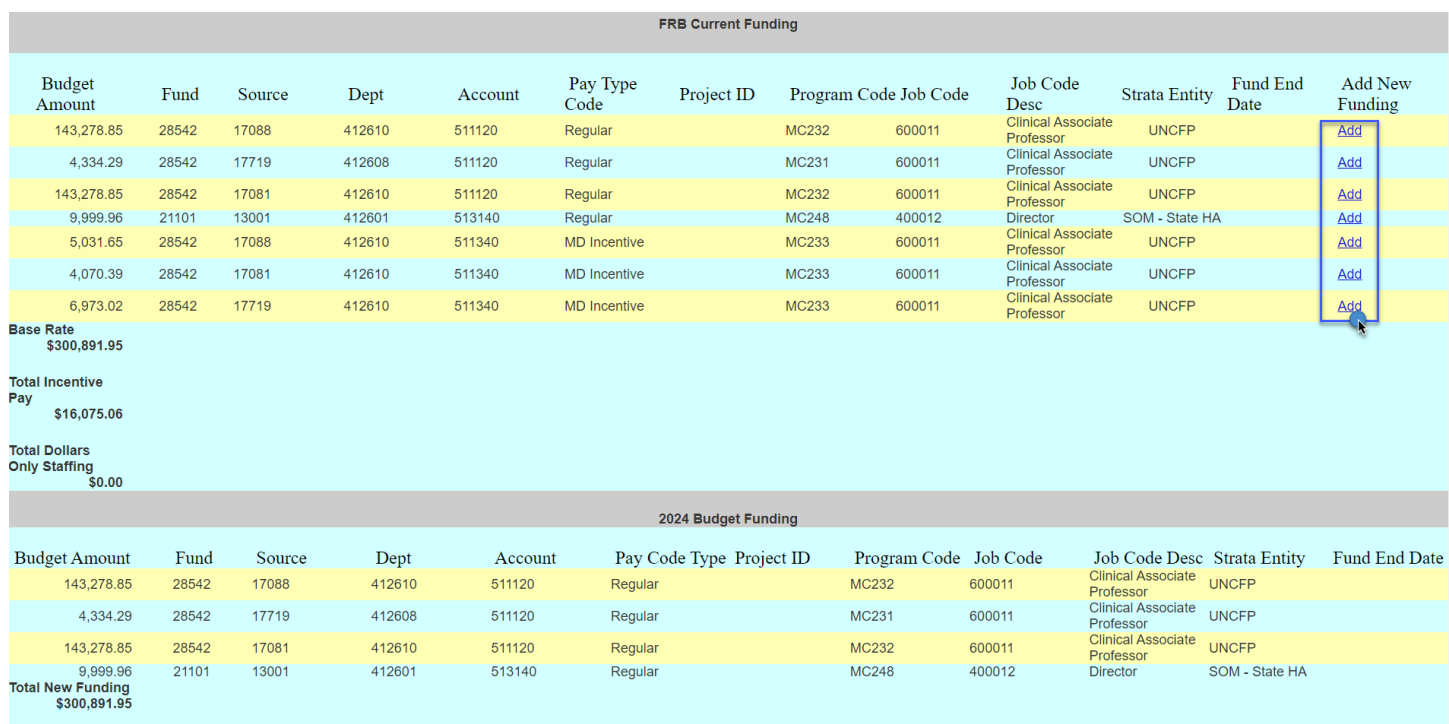

**Fo add a new funding line, click the**  $\left\lceil \frac{\text{Add New Funding}}{\text{bottom at the bottom of the page.}} \right\rceil$ 

• **At a minimum enter the required fields noted by the asterisk.** *Note: you can add multiple new funding lines by clicking "Add Another".*

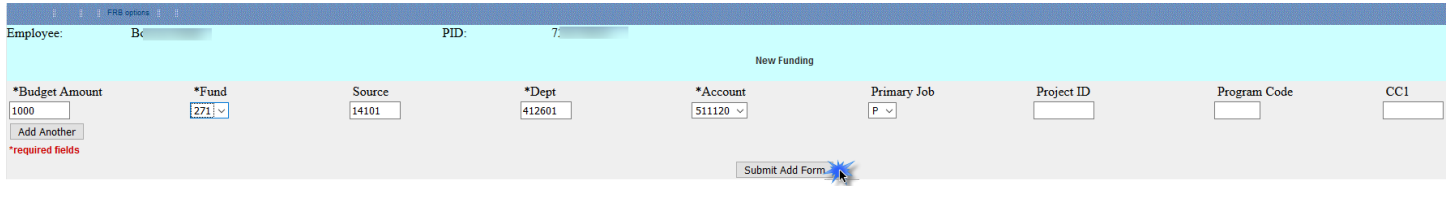

To make edits to the FY25 grid click the **Edit Funding** button at the bottom of the page.

- **The amounts and chartfield string information can be adjusted here.**
- **This is also where you can delete a funding row that was inadvertently added.**

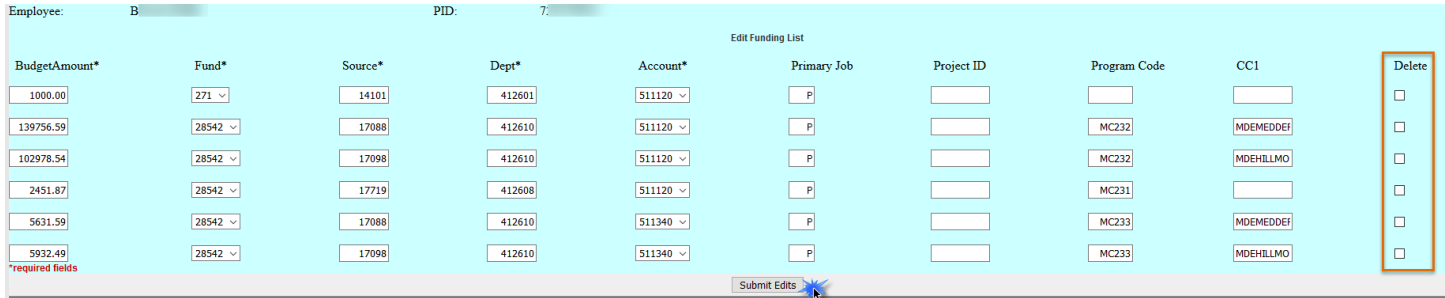

## Other Position Metrics

- **Make necessary adjustments to cFTE and FTE fields for FY25 budgeting purposes under the "Other Position Metrics" section.**
- **Changing these variables will not impact the dollar amounts under the funding section. You will still need to do this manually.**
- **If you are changing the FTE, please leave an explanation in the Comments section (see comments on first page).**  *Note: you cannot adjust the degree or start date for current employees. This is only to be completed for new employees.*

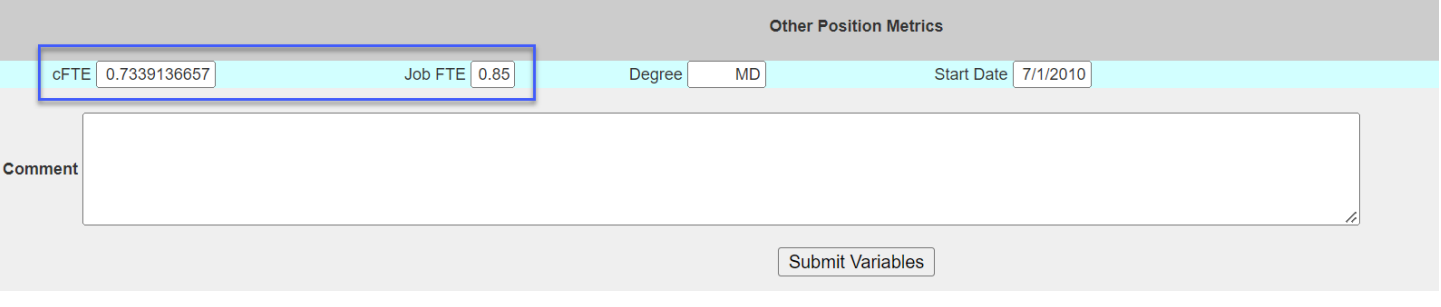

- Once you are finished with the "Other Position Metrics" section, click the **Submit Variables** button at the **bottom of the page. If you do not click this button the data entered will not save.**
- **Click the link to return to the list of Faculty members in the department ID you selected.**
- **A checkmark on the "Employee List" page indicates NEW funding has been entered for that faculty member.**  *Note: this may not always mean that the faculty member funding is complete, only that new funding has been entered.*

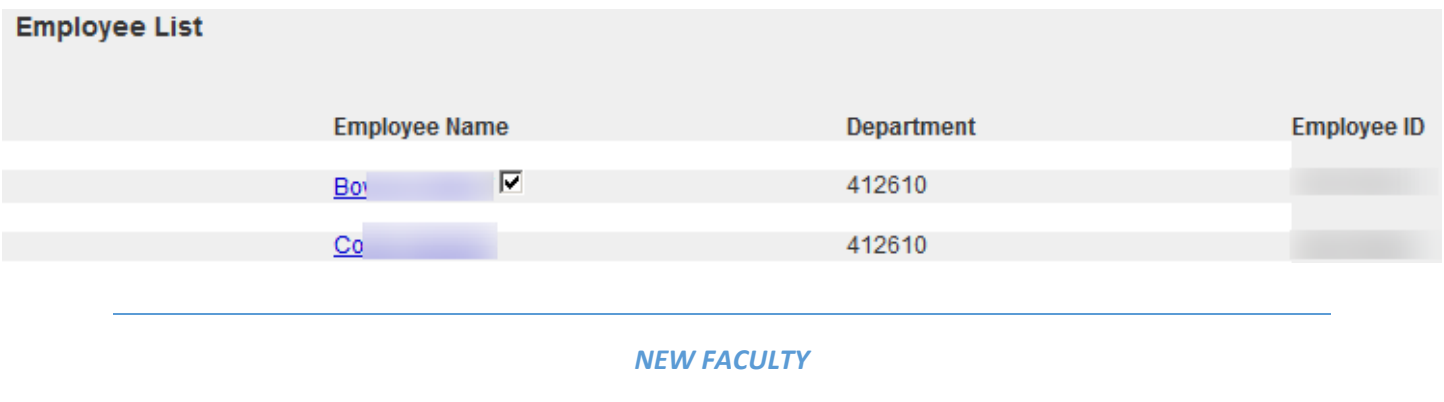

- **There will not be 5 automatic dummy PIDs loaded in FRB for every division. Instead, the approved pro formas will be loaded in FRB for new Providers.**
- **If a "dummy" PID is needed for replacement Provider, please contact your FP Analyst.**
- **To add funding to an approved pro forma for a new faculty member, click the New Provider position in your FRB list (see example below). The first part of the name will include the position.**

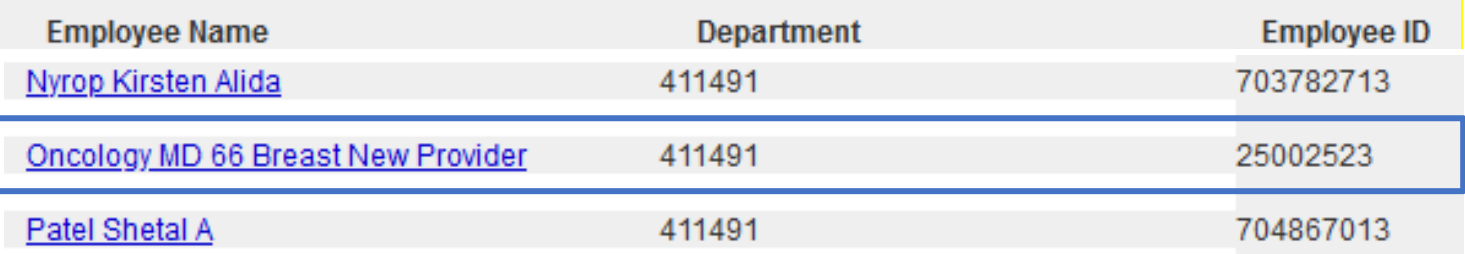

#### • **Input is required in the following fields:**

- o **New Funding:** input the expected funding grid. Note, you can copy down from "FRB Current Funding" line
- o **cFTE:** input the expected cFTE
- o **FTE:** input the expected FTE

## *REPORTS*

There are several reports in FRB. These are located on the "FRB Options" tab at the top of the page and are explained in greater detail below. **Funding Dept Report New Funding** 

2

 $\bullet$ 

**Funding Dept Report Old/New Funding** 

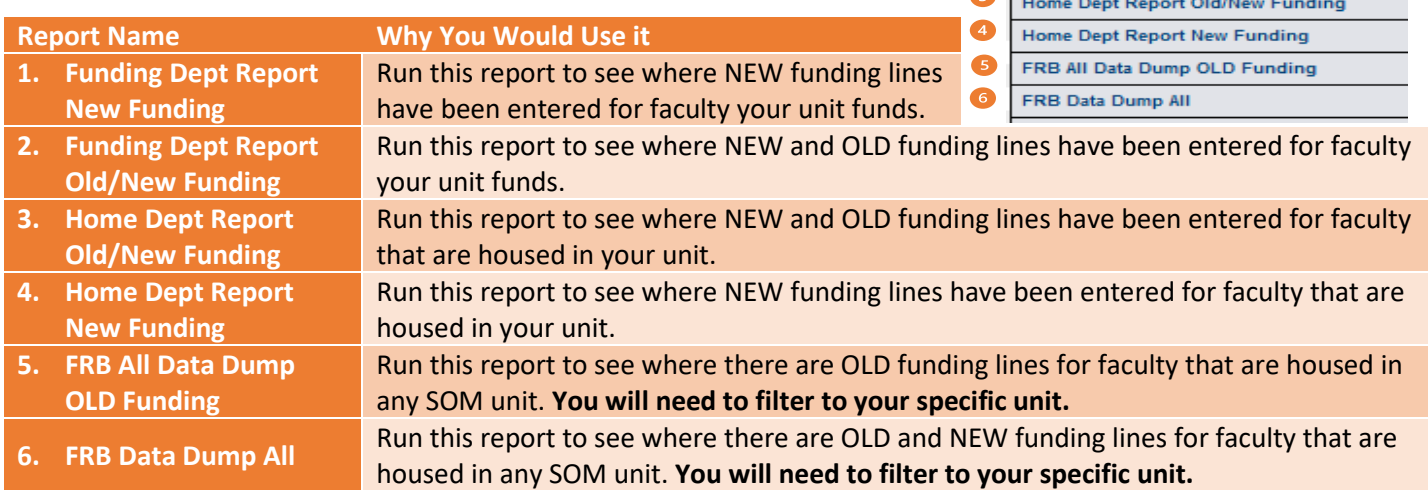

# *FAQ's*

## **Q: I will need to create new divisions within my department, and I know there will be faculty in this new division. How should I enter the data?**

A: Please contact your FP Analyst.

## **Q: Will I have the opportunity to change what I've submitted in FRB?**

A: Yes, there will be multiple opportunities throughout the budget process to make changes to FRB.

- 1. **Initial**: Now thru February 4th
- 2. **Ongoing**: February 12<sup>th</sup> March 7<sup>th</sup> FRB will be open each week until Thursday at 2 pm. After 2 pm on Thursdays we will take the changes made in FRB and will upload them into Strata. FRB will then reopen on Monday mornings at 8 am for additional changes.
- 3. **After departmental meetings**. Date for this is still to be determined and will be communicated.

## **Q: There are faculty members I fund but who are not housed in my department? How will I budget for them?**

A: If a Clinical department funds a faculty member in another Clinical department, please coordinate the funding between the two affected units via the ACAs.

## **Q: In my department list, it shows "OS" after the department ID. What does this mean?**

A: These are faculty members your department funds but who are housed outside of the School of Medicine (i.e., College of Arts & Sciences, Pharmacy, etc.). This indicates this type of Faculty member. You will only need to update the funding line(s) your department funds if applicable.

## **Q: I have a faculty member in my list who will be leaving in FY25, how should I handle this?**

A: Enter one new funding line in the FY25 Budget Funding grid and enter the amount as zero. Then zero out the cFTE and FTE. Lastly enter an explanation in the comments box (e.g., retiring, leaving, etc.).

### **Q: If an employee starts in December 2024, do I budget as if they are there for the full year?**

A: You will budget for the 6 months that you will be funding them. For example, if the annual salary for the employee is \$120,000, you will budget for \$60,000.

### **Q: What is the employment status of the SOM Faculty you are pulling?**

A: We are pulling all "Active" and "Leave with Pay" Faculty housed in the SOM. This includes temporary and part-time Faculty who have a funding grid.

## **Q: Should incentives be budgeted by Faculty member? Should I budget for the clinical Chair incentive from the Dean's Office?**

A: Yes, budget the incentive for each Faculty member individually and separate the academic from clinical incentive where necessary. Yes, budget for full chair incentive from the Dean's Office. Please consider \$75k as a budgeting guideline to enter for the clinical Chair incentive (generally paid out in November).

#### **Q: What are the different job codes?**

A: The job codes that start with "6" are SOM faculty job codes. The job codes that start with "4" are secondary jobs. See following list.

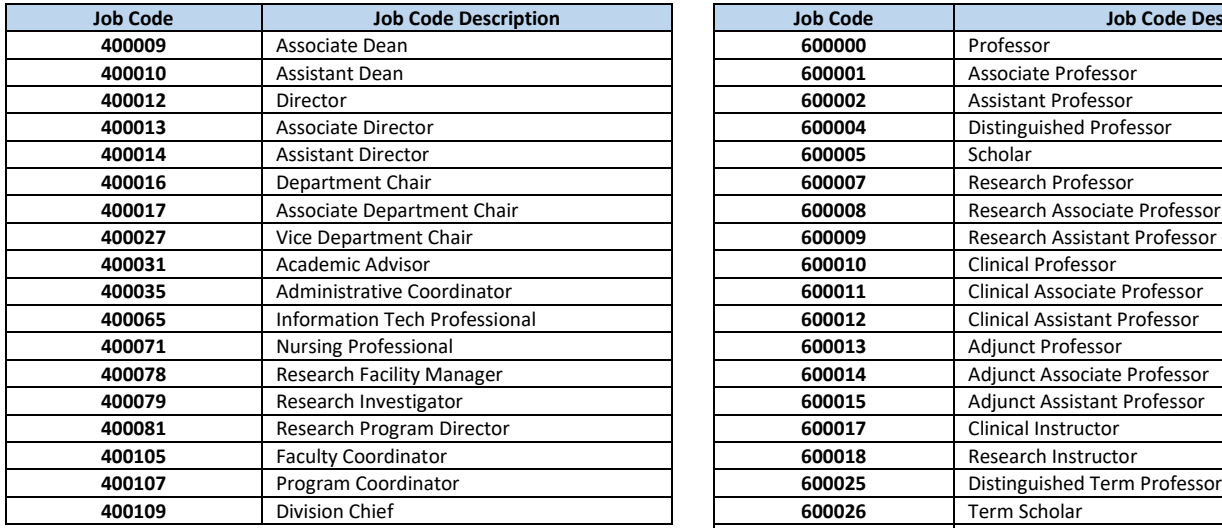

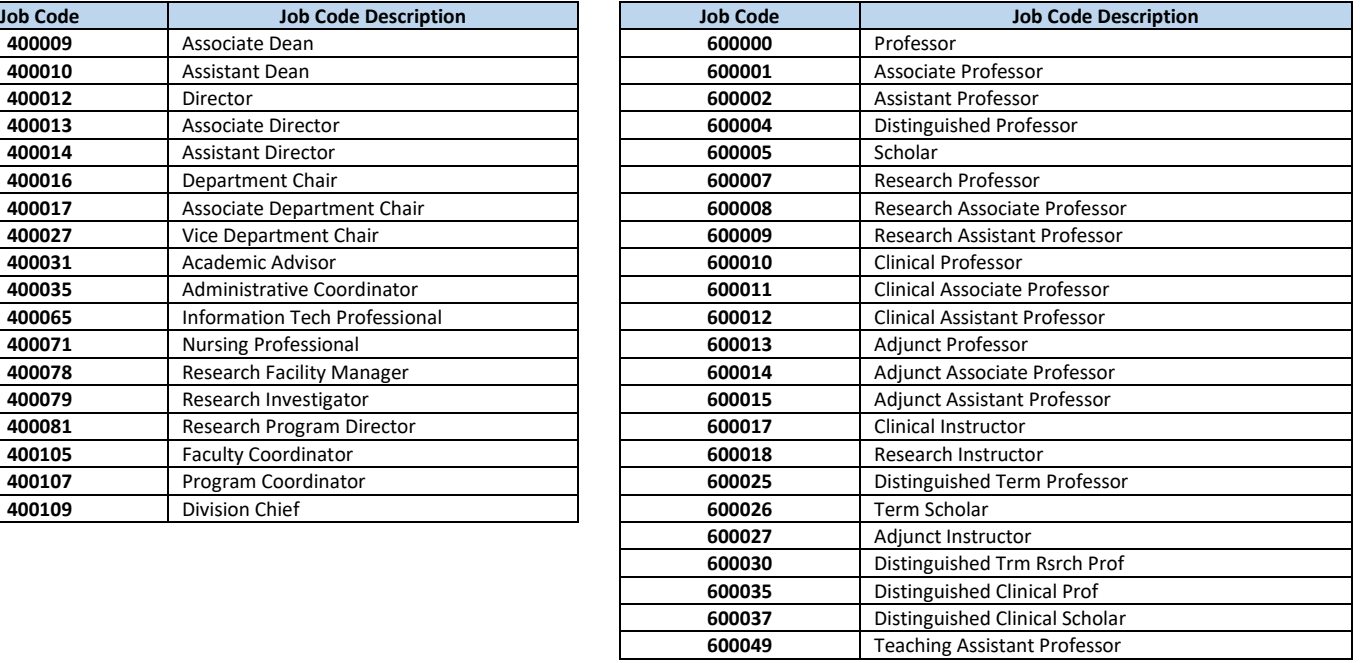